# **JUNE 1998**

# NEWSLETTER OF THE LONG ISLAND MACINTOSH USERS GROUP

LIMac has been serving Macintosh users on Long Island since 1984, when the Mac was introduced. Annual dues for membership is \$24. First meeting is free. For information, you can contact any of the following:

**The LIMac**

**Membership** Donald Hennessy (516) 541-3186 *AboutLIMac@aol.com*

### **Public Domain**

**Software** Helen and Sheldon Gross (212) 799-5655 *shel9@earthlink.net*

**Technical Advice** Bradley Dichter (516) 348-4772 *bdichter@cdr.net* 

**Program Coordinator**

Kirk Cronk *Cronk@etany.com*

**Beginners SIG** Sy Bram

(516) 378-9076 *SyBMFilm@aol.com*

### **DTP SIG**

Balan Nagraj (516) 427-0952 *Balan448@aol.com*

**ED SIG** Rick Matteson *RickGM@earthlink.net*

**Internet SIG**

Al Choy *achoy@villagenet.com*

**Internet Address**

*http://www.limac.org*

# **May's Meeting June's Meeting**

The May meeting which featured Macromedia's *Freehand 8* was presented by Sandee Cohen, an independent consultant and author associated with Macromedia and graphics publishers – and one of the finest speakers that we have had to date. Sandee showed some of the outstanding features of the redesigned Freehand which was for many years a runner-up to Illustrator.

*Freehand 8* offers precision vector drawing and typography, as well as animation, and boasts an innovative transparency lens which allows for some amazing effects.

Its versatility is highlighted by ability to import and export a very large group of file formats, including *Photoshop, Illustrator,* DXF*, CorelDRAW* GIF, JPEG, etc. On a comparison chart, this application seems to challenge both Adobe *Illustrator* and *CorelDRAW* handily.

In addition to *Freehand 8*, Sandee took us through a tour of Macromedia *Fireworks,* which creates GIFs, JPEGs and animated GIFs. She not only demonstrated complete mastery of the programs, but was an engaging and highly competent speaker.

A fast, easy, and inexpensive way to learn the complexities of *Freehand 8* is THE FREEHAND 8 VISUAL QUICKSTART GUIDE. It's clear and concise with hundreds of examples of exciting text, design, and illustration techniques you can create in just minutes. Anyone, beginners or advanced graphic designers, will find a thorough groundwork of the program in this handy reference format.  $\blacksquare$ 

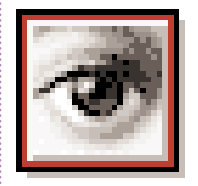

M

*Photoshop 5* is alive and well at LIMac at 7P.M. on Friday, June 12, when Adobe will demonstrate their new version. This exciting new product has received rave

reviews. Come to the meeting and see why!

Adobe®*Photoshop*® software is the de facto standard for digital image enhancement, photo retouching, and image compositing, commanding the loyalty of more than 3 million designers worldwide. This version delivers the four most requested features in one elegant upgrade: multiple levels of undo and redo, editable text with character-level formatting, flexible and precise color management controls, and built-in support for spot-color channels. This new version answers the needs of longtime users, while packing more power into its toolset for new users.

Exciting new features include:

- | Multiple undos for tracking image editing.
- | Editable text for creating high-quality typography.
- | Enhanced color management, including ICC support.
- | Spot-color channels for incorporating specialty colors into print jobs.
- | Broad range of new workflow and automation tools for greater productivity.
- | New tools for increased precision and control over measurement and selection.

# **Also Busting Out in the Month of June**

**Beginners SIG: Friday, June 19, 7:00 p.m.** The topic will be Draw & Paint.

**DTP SIG: Friday, June 12, at 9:00 P.M.** More *Photoshop 5*.

**Ed-SIG: Friday, June 12, 9:00 P.M.** See *Ed-SIG Notes* on page 2.

We are still collecting the annual dues (\$24) for 1998. Please pay at the door or send checks to: Donald Hennessy, LIMac Inc., P.O. Box 518, Seaford, New York 11783

**Internet SIG: Monday June 15, 7:30 P.M.**

Further exploration of the Internet. The Internet SIG will meet in the auditorium of the Bethpage Public Library.

*LIMac Meetings, unless otherwise noted, are held at the New York Institute of Technology (Building. 500), at Northern Boulevard, Old Westbury. To see if school is open in bad weather, call (516) 686-7789.*

The next LIMac board meeting will be held at the Plainedge Library on Tuesday, June 16, 1998

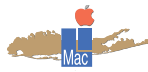

**LIMac Inc.** P.O. Box 518 Seaford, NY 11783

**President** Bill Medlow *ArchBill@aol.com* **Vice President** Bob McAteer *BobLIMac@aol.com*

**Treasurer** Max Rechtman *MaxLIMac@aol.com*

**Secretary** Al Choy *achoy@villagenet.com*

**The LIMac FORUM**

### **Editors/Graphics** Mo Lebowitz Loretta Lebowitz *MoLeb@aol.com*

**Distribution** Wallace Lepkin Donald Hennessy

**Printing** Willow Graphics (516) 785-5360

### **Imagesetting** A&B Graphics (516) 433-8228

The FORUM is published monthly by LlMac. All contents, except where noted, are copyright ©1998 by LIMac. Opinions expressed are the views of the authors and do not necessarily reflect those of LIMac. Contents may be reprinted for noncommercial use, with due acknowledgment to LIMac.

### **Free Northeast Digital Imaging Seminars**

Adobe Systems and its partners are hosting an 8-city seminar tour to give digital imaging professionals a close-up look at Adobe the new Adobe® *Photoshop®* 5.0 Software. This free seminar will demonstrate the latest features of this new release and show you how Adobe products work together to provide

you with a total digital imaging solution for your projects.

### **New** *Photoshop* **Features**

Adobe *Photoshop* software is the de facto standard for professional digital image enhancement, photo retouching, and image compositing, commanding the loyalty of more than 3 million designers worldwide. Version 5.0 delivers the four most requested features in one

elegant upgrade: multiple levels of undo and redo, editable text with character-level formatting, flexible and precise color management controls, and built-in support for spot-color channels. This new version answers the needs of longtime users, while packing more power into its toolset for new users.

Adobe partners will also be exhibiting before, during and in-between sessions at each

**few restarts, it will see them.**

**to reset it every time I boot up.**

city. This will give you a chance to learn about the latest computers, peripherals, and plug-in products. Plug-in developers for Adobe *Photoshop*, Adobe *Illustrator,*® Adobe *PageMaker*,® Adobe *Premiere*,® and Adobe *Acrobat*® software will be present at each city. The Digital Imaging Seminar is **free**, but you must register to attend this event.

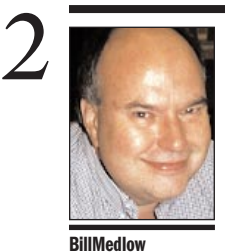

President *ArchBill@aol.com*

People have been asking me about a *Photoshop* Special Interest Group (SIG) for the past year. Now, with Adobe coming to demonstrate the newest version of the program, the timing is perfect!

?

For those *PS* users who are interested in starting a SIG, or better yet, willing to teach or demonstrate any aspect of the

*@aol.com. –Bill Medlow*

**Get Discounted**

discount tickets

12th meeting. *Exhibits:* \$20.

of being a LIMac member! *(With this coupon*

*door.)*

# President's Message Technical Corner

In 1984 Apple came out with the original Mac. Here was this all-in-one computer with an awesome 68k chip and a unique Operating System. Aside from the keyboard, it was a new way to work with a high-resolution, bitmapped user interface, breaking new ground with a very small footprint.

Well, here we are waiting for Blue and Yellow Boxes – Apple is at it again. An all-inone computer based on another awesome chip, the G3.

OK, we've discussed speed. Now let's look at how we will conduct business in the future – over the Internet and your network/intranet, no matter how big or small your organization. I can hear all the I.S. managers yelling "bingo." They need their control, and we need our Macs on which we can run OS.x or Rhapsody. **A** Photoshop **SIG? ONEX ONEX ONEX ONEX ONEX ONEX ONEX ONEX ONEX ONEX ONEX ONEX ONEX ONEX ONEX ONEX ONEX ONEX ONEX ONEX ONEX ONEX ONEX ONEX ONEX ONEX ONEX ONEX ONEX** 

> I wouldn't know FTP from *Anarchie,* or *AppleTalk* from*TCP/IP,* or*ADB* from*USB,* but I do know we are talking about the future. For the price, we are talking very fast and it *is* very cool looking.

You constantly hear that speed isn't everything, but when I'm in my office under a deadline, I know one thing: Speed is life and I welcome the iMac.  $\blacksquare$ 

| **I get a** *Recovered Items* **folder in my Trash, and I can't delete it.** Restart with *Extensions* off and hold down the

*Option* key and empty the *Trash*. If it won't empty, run *Norton Disk Doctor* and try again. Your Mac must have crashed while running some program that puts temporary files in the *Trash*. It will reappear until you restart. | **PowerMac** *G3* **running** *OS 8.1* **on a** *LocalTalk* **network. It won't see any other Macs on the network at startup, and after a**

Throw away the *LocalTalk PCI* Extension. It's

performance, but it usually causes problems. | **My** *Chooser* **keeps defaulting to the** *Modem* **port instead of the** *Printer* **port where I have my Epson Stylus color printer. I have**

Use Apple's *ImageWriter Driver* – install it, or enable it if you have tuned it off in your *Extensions Manager*. In the *Chooser*, select *ImageWriter* on the left, then select *printer port* on the right. Close the *Chooser*. This will set the PRAM to use the *printer* port – something Epson's software fails to do. Then open the *Chooser* again, select the *Stylus Color (EX)*

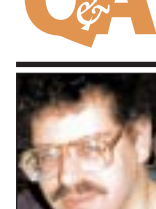

**Bradley Dichter** *bdichter@cdr.net*

# **ED-SIG**

The EdSIG has been presented with an exciting opportunity by the Board of Directors of LIMac. In keeping with the principles for LIMac's existence, we would like to provide a community service by establishing a LIMac scholarship. The Board has asked the EdSIG to discuss this possibility at the June meeting and present a proposal for

We would like your help with this project, especially if you're an EdSIG member (or an educator who hasn't why not come to the following the general **Calendar:** 

summer; discussion Scholarship; planning a schedule for next school year; and whatever else arises.

### **From Matt's Mac** *by Matt Bodkin* program, please let PRINT...PRINT... YOU'VE GOT TO PRINT! me know at the June **PRINT** THIS IS A WEEKS WORK... General Meeting or NO...NO... e-mail me at *ArchBill* THE BOSS WILL FIRE ME! NO. **MACWORLD Tickets!!** This July MACWORLD is coming to New York City and we will have THE SECRETARIES WILL OKAY. THE ENTIRE TRANSCRIP available at our June SNCKER AT ME... **I'LL PRINT** OF LAST NIGHTS INTERNE" I'LL END UP CHAT" WITH *Conference:* \$150. HOMELESS... LOLITA 69 Just another benefit ©1998 Matthew J.*you can pay at the* Bodkin

THE LIMAC FORUM/JUNE 1998

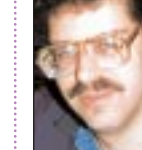

approval.

been to an EdSIG meeting lately). So EdSIG meeting on June 12, at 9:00, meeting? (By the way, this counts as extra credit on your final exam!)

Plans for the of the LIMac

### **Major Featured Products:**

Adobe *Photoshop 5.0* (new version). Adobe *ImageReady*™ (new product). **Other Featured Products:** Adobe *Illustrator 7.0*, *PageMaker 6.5*, *Acrobat 3.0,*Adobe *Premiere 5.0* (new version),

and lots of Plug-ins from Adobe partners. Hardware from Adobe partners There will be two session each day at each city. The morning and afternoon session are the same so choose only one when registering. Exhibitors will be exhibiting before, during, and between the seminar sessions.

Registration and Vendor Showcase Seminar. *Morning Session:* 7/22 Marriott Eastside 525 Lexington Avenue New York, New York.

9:00–9:30a.m. 9:30–12:00p.m. *Afternoon Session:* 1:00–1:30p.m. 1:30-4:00p.m.

To register, fax your name, company name, address, city,state,zip, telephone number, fax number, and e-mail address to (212) 446- 3802.

Adobe will confirm your registration by fax or e-mail within one week of the seminar for which you registered. Please do not register multiple times, and be sure to register each attendee from your company separately.

If you have any questions you can contact Adobe at *www.Adobe.com*. l

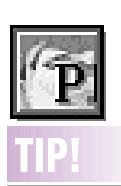

**PageMaker 6.5 Egg:** Hold down the *Command* key while clicking on *About PageMaker*. A dialog box will appear that displays a list of installed components such as *Plug-Ins*, *Import Filters* and localized *Languages*. *–George Lang in PUBLISH* [The same thing happens in *QuarkXPress* when you *Option-Select* the *About QuarkXPress* item at the top of the *Apple Menu. –Ed*.]

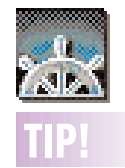

**Using** *Netscape Navigator* **to view hard disk contents:** You can drop your Hard Disk icon onto the *Netscape* window and have an extremely clear access to files and folders on the disk. This trick is especially valuable for Macs with multiple users or large number of folders. And any file (with an assigned application in the *Netscape Preferences*) could be viewed directly and very efficiently. GIFS and JPEGS may also be viewed. *–Alex Bortwin*

*Driver* and the *Printer* port, close the *Chooser* and everything will be fine, even after you turn off your computer. You may want to upgrade your software. Follow the Epson Software update link on the *Websites of Interest* page on the LIMac Website.

| *Costar* **software can't find the printer through an A/B switch on the** *Modem* **port.** The *Costar* is rather particular. Try not using the A/B switch. Try a simplified Extension set, there may be something locking up the Modem port, like fax software, for example. | **How does one network the PC side of a Mac with a DOS card?** *LocalTalk***?** The DOS card supports multinode support for simultaneous network connection using Novell *NetWare IPX/SPX, TCP/IP,* and *NETBEUI* protocols via the *Ethernet* connection. You cannot network from the PC side via *LocalTalk*. You can connect to and print through the *MacOS*, to an Adobe *Postscript* laser printer via the *Ethernet* or *LocalTalk/PhoneNET* connections.

| **Is Apple introducing a new cheaper G3 model? I heard something recently.** Apple introduced, and will ship in August, the iMac. For \$1299, it has a 233MHz G3 processor, 512K Backside Cache at 117MHz, 32MB of RAM (upgradable), 4G IDE Hard Drive, 24x max. CD-ROM, 2MB SGRAM (upgradable), 2 USB (Universal Serial Bus) 12Mbps ports for the Keyboard and Mouse. In a new twist, it has no Floppy drive, no SCSI port and no PCI expansion slots. It comes with a built-in 15" monitor in a transparent blue and white case. Steve Jobs said the iMac's rear looks better than some WinTel machine's front. It does come with 10/100 Mbps *Ethernet* and a internal Modem (Should be 56K V.90 when it ships). It has surround sound stereo speakers too. It comes with *AppleWorks* (Formerly known as *ClarisWorks*). USB Floppy, Zip, printers and other peripherals are forthcoming from third parties. The USB connections are hot-swap and allow dozens of devices to be connected over long wires. Apple will be introducing USB on their mainstream models in the near future. The low price including display for such great performance makes the unusual design attractive to schools and network workstations. The lack of floppy and SCSI limit the

**More Technical Corner** iMac's usefulness as a stand-alone computer. User data must be transferred via the Internet or a local LAN/Intranet. Apple figured nearly all software comes on CD-ROM and floppies are on the way out.

### | **Running** *Mac OS 7.5.5* **on a 5300/75LC. I want to** *Speed Disk* **it. Apparently I need an updated** *Norton Utilities***. The one I have was for** *7.5***. I don't want to have to buy a new** *Norton Utilities***.**

If you do want to optimize your HD, you can purchase, at a discount from full retail, the upgrade to version 3.5.3 which comes on a CD-ROM with which you can startup your 5300. Alternately, use your *Disk Tools* floppy and the *Startup Disk Builder* program that comes with *Norton Utilities* to create a custom startup *SD Startup Disk* for your Mac. One other option would be to startup the 5300 with the bootable Apple CD-ROM and run *Speed Disk* off the distribution floppy.  $\blacksquare$ 

# **HELP! We're doing a Survey!**

. . . . . . . . . . . . . .

We would like to know how our members use their Macs (for graphics, multimedia, the Web, education, business, etc). Also, what programs are they using, and with what level of expertise? This information will be helpful in setting up special interest groups (SIGs). Bring this completed form to the next meeting or mail it to LIMac Inc. P.O.Box 518, Seaford, NY 11783. Finally, would you be willing to head a group or help out? Just let us know!

### Name:

Address:

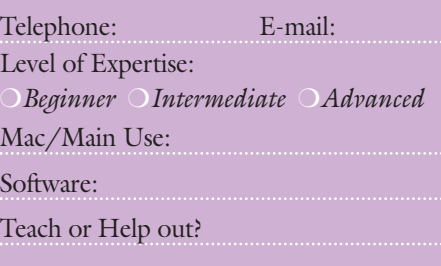

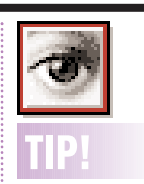

*Photoshop 4.0* **Preview Help:** In *Photoshop*, when you're making any adjustment in a dialog box with a preview window (when applying a filter, for example, you can see the unaltered, "before" image by simply clicking and holding on the preview image. When you let go, it returns to the preview.

### **Plug-In Sets for** *Photoshop***:**

One way to maintain various sets of *Plug-Ins* for *Photoshop* and be able to load them for a particular job is to create a series of folders, each with a different name, and place a group of *Plug-Ins* for a particular work style or client in each one. Then, when launching *Photo– shop*, hold down *Command-Option*. A dialog box will appear asking you to choose a *Plug-Ins* folder.

An alternative: use the shareware program *Plug-In Manager*, available online, that allows you to choose your *Plug-Ins* when you open any *Plug-In*friendly program. Keep an individually labeled copy in each program – *Quark, Illustrator, Photoshop*, etc.

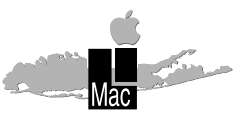

**Long Island Macintosh Users Group** Post Office Box 518 Seaford, New York 11783

Look Back at this!

Adobe Photoshop 5.0 will be demonstrated at the next LIMac meeting, Friday, June 12th at 7p.M.

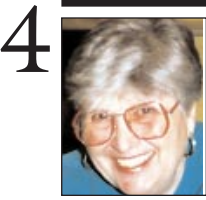

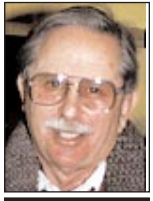

### **Helen and Sheldon Gross** *shel9@earthlink.net Note: These sites are*

*referred to by us for your information only and neither we nor LIMac endorse any of the products or sites.*

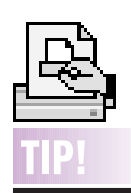

**Desktop Printer Tip:** Moving the printer icon to the *Apple Menu Folder* helps to clear more Desktop space while still allowing access to it. And the hierarchy menu will display the document that is printing! (works in *MacOS 8*, anyway.) *–Steve Kaminsky*

## **Sore Eyes**

The cyber classroom is nearing reality with the convergence of simultaneous voice, video and data transmissions. Business organizations are leading the way. "Distance learning" is very cost effective. Databeam's Learning Server (Databeam Inc. *www.databeam.com*) includes tools enabling students to "raise their hands" electronically to ask questions or to contribute to the discussion. Their software can also be configured to permit a student to interrupt in a study group or even to permit a student to lead the discussion or deliver a report. For some, this alleviates the fear of public speaking.

Elementary and secondary schools and

universities are exploring Internet based education as a means of eliminating some of the many problems of a face to face situation including, but not limited to, racial or gender prejudice as well as disciplinary problems at the elementary and secondary levels.

Traditional face to face instruction has its advocates for good reasons we all know, but for businesses the impetus to cyber learning is cost effectiveness. It is apparent that if a staff is scattered across the state, if not the country, hotel bills and travel costs will be substantially reduced with cyber training. A laptop and a telephone is all the equipment necessary to attend the training session, workshop, or conference. The advent of cable modems transmitting this information at greatly enhanced speed will bring the cyber class into (virtual) reality.

The CyberCampus will offer its first online degree program, a Master's in Public Administration beginning with the fall 1998 semester.

Apparently the future is now.  $\blacksquare$ 

## **User Group News**

It's that time again – Macworld.

For the first time, Macworld will be held in NYC at the Javits Convention Center, July 8-10. The deadline for early registration savings is June 8! You can register by calling: 800 645- EXPO, or on line at *www.macworldexpo.com* (through July 1, only). Readers of MACWORLD magazine should have received a registration booklet that they can use to sign up for the Expo. Additional Macworld information will be presented here in the next issue of the FORUM. **The User Group Survey Results Online** Apple recently completed a User Group Online Survey and I want to share some of the results with you. 2000 people participated, from around the world. The following information comes from Brighid Brady-de Lambert, Apple User Group Program Manager. This survey focused on collecting some indication of where user group members were in what marketing folks call the "upgrade cycle"– what computers they were currently using, when they had last upgraded their hardware and their *Mac OS*. Take a look at the full results, now posted at: *http://www.wmotion. com:159/ugs\_results.html*

Here's a brief recap of some of the overriding themes. We have to take into consideration that the results are probably biased slightly toward upper end users that have internet access, but nonetheless these results confirm my belief that user group members are early adopters of new technology, and on the ball.

- | Most (53%) reported owning 1-2 computers.
- | 65% are using *Mac OS 8.0* or *8.1*
- ▶ 52% have purchased a new computer within the past year, and
- ▶ 76% have purchased a new computer within the past two years!  $\blacksquare$

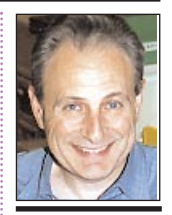

**Max Rechtman** *MaxLIMac@aol.com*

### **ADS Wanted:**

Newton 2100 w/CD \$400 *sgross@worldweb.net* Mention LIMac or

*shel9@earthlink.net.*

### **For sale:**

Performa 575CD with StyleWriter and Monitor. *shel9@earthlink.net. System 8.1* CD-ROM w/*OS 8* book \$25.00. *FreeHand 8.0* CD-ROM w/manual. Best offer! Harold@ (212) 274-2179 M-Fri 10-5 P.M.